# Java Scripts and Report Building Techniques

- *When querying web, look for Jasper Reports vs. Java.*
- *See Jasper Report Studio Guide in this folder*

## Scripting

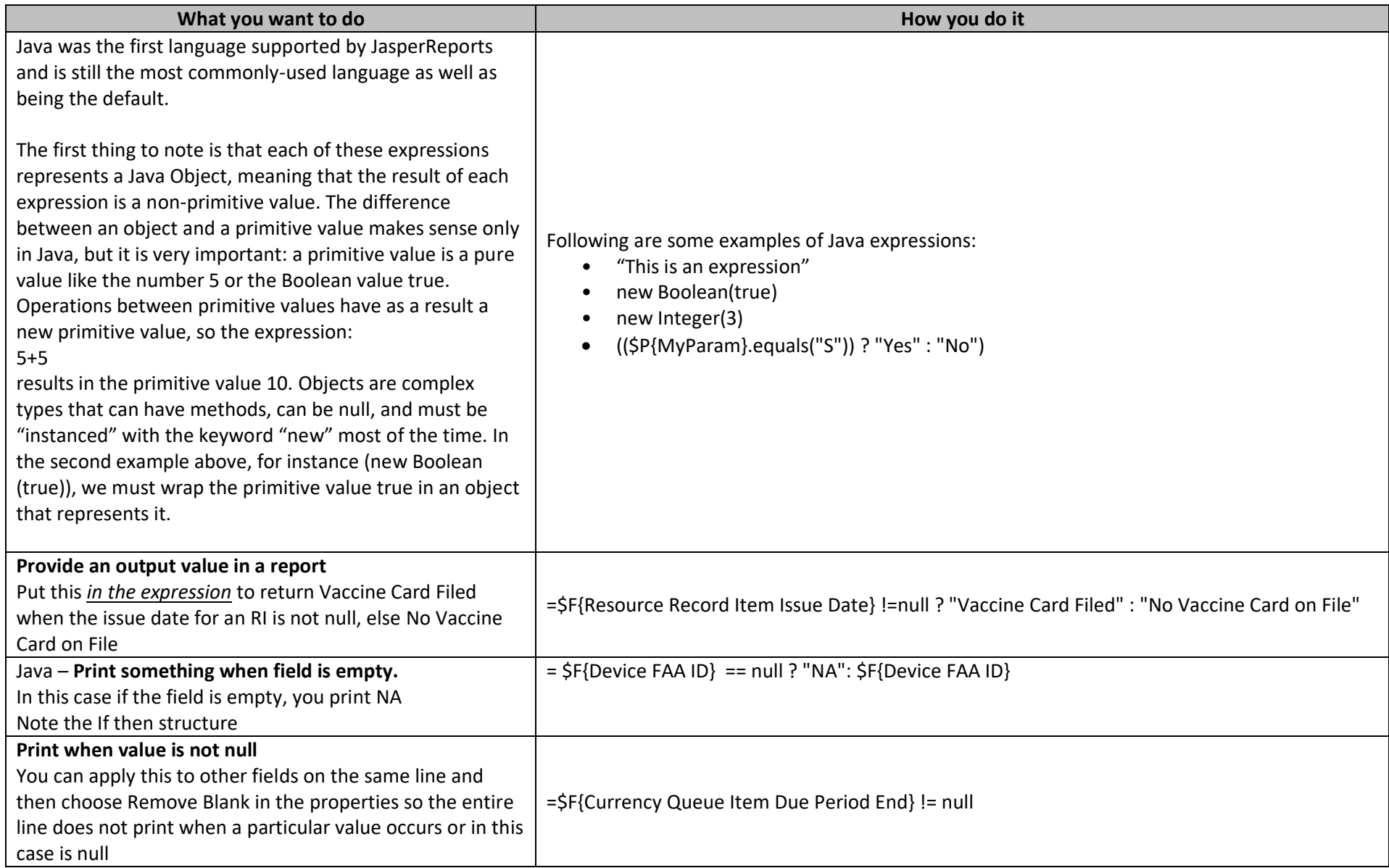

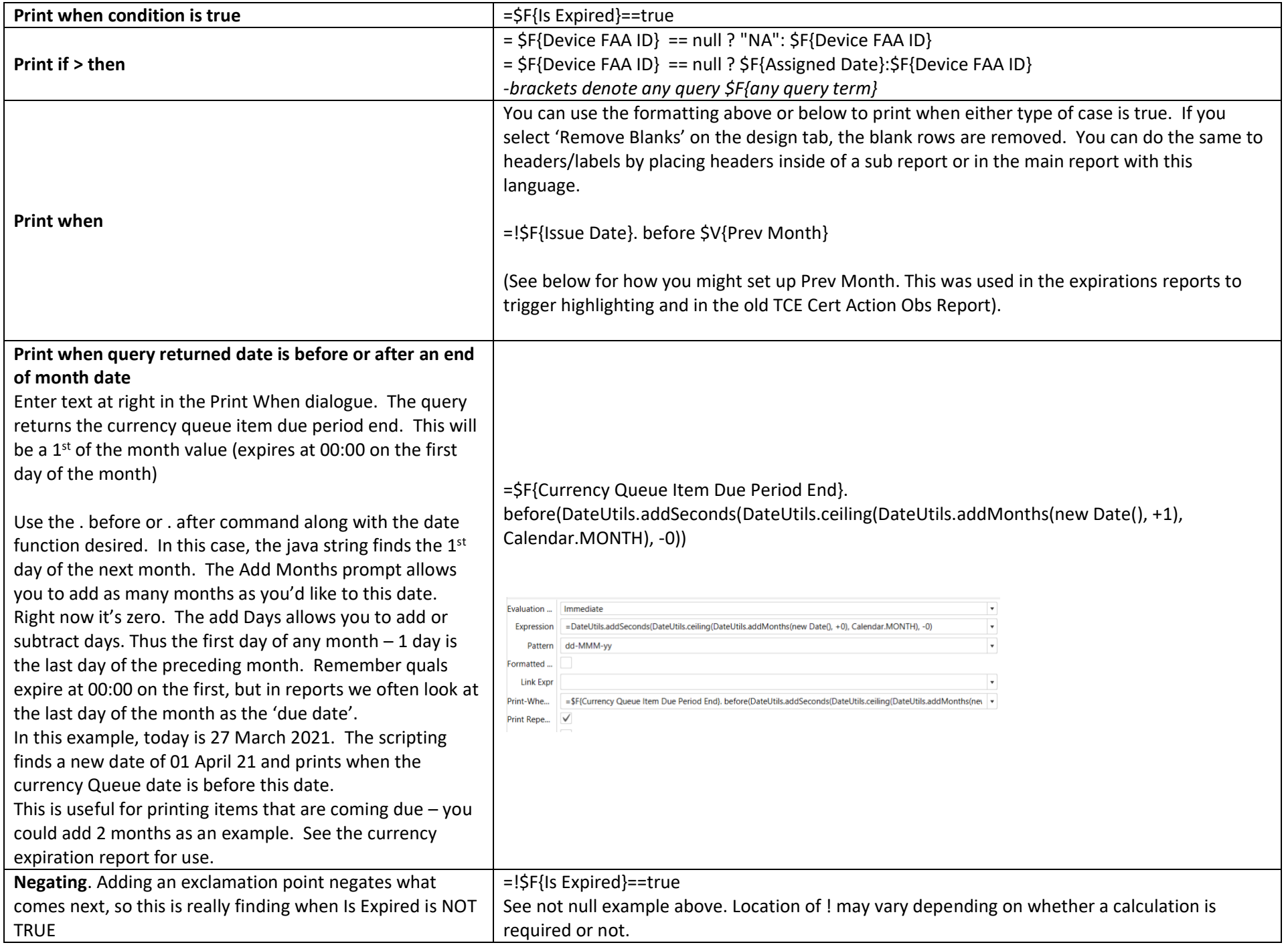

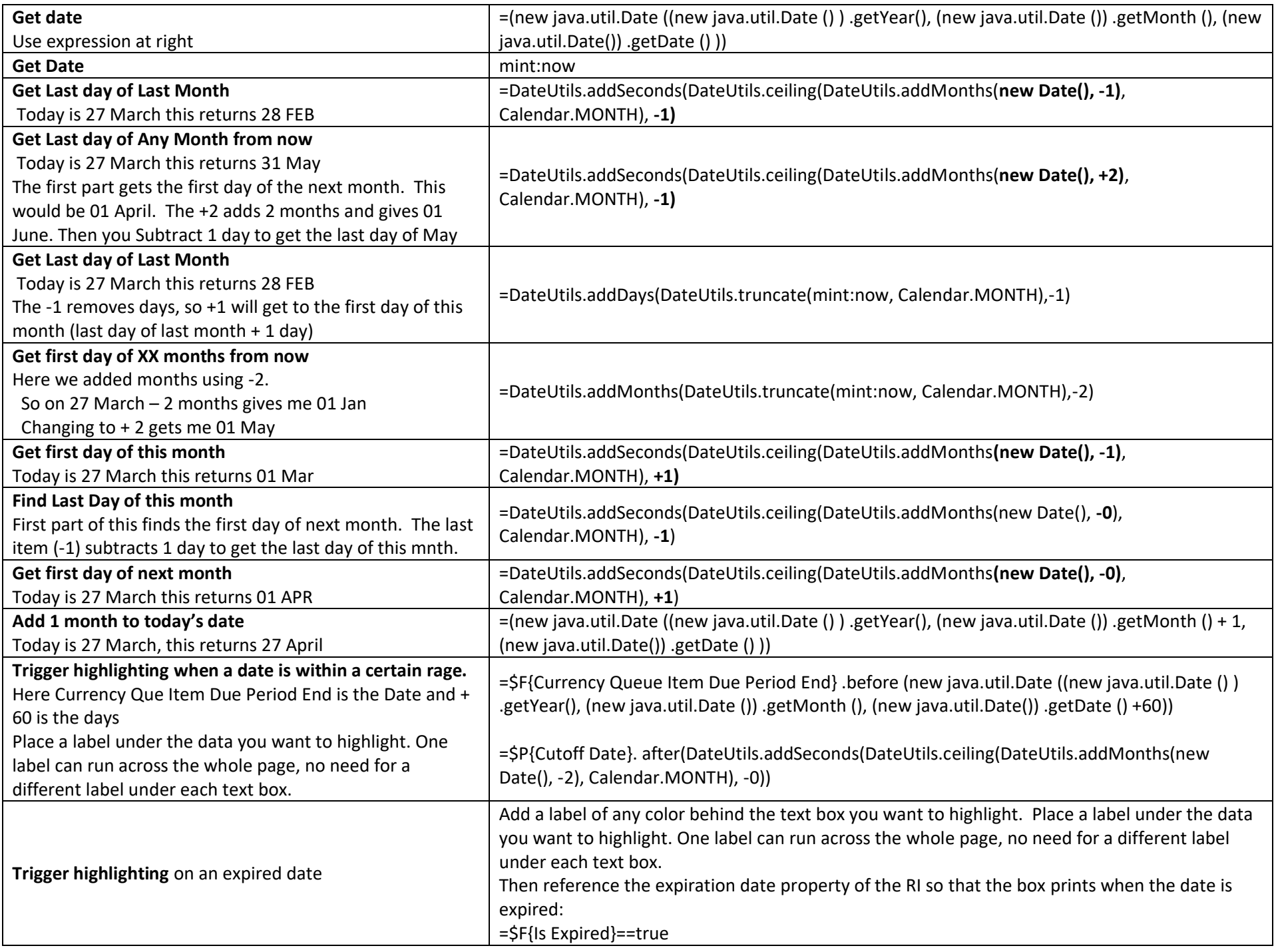

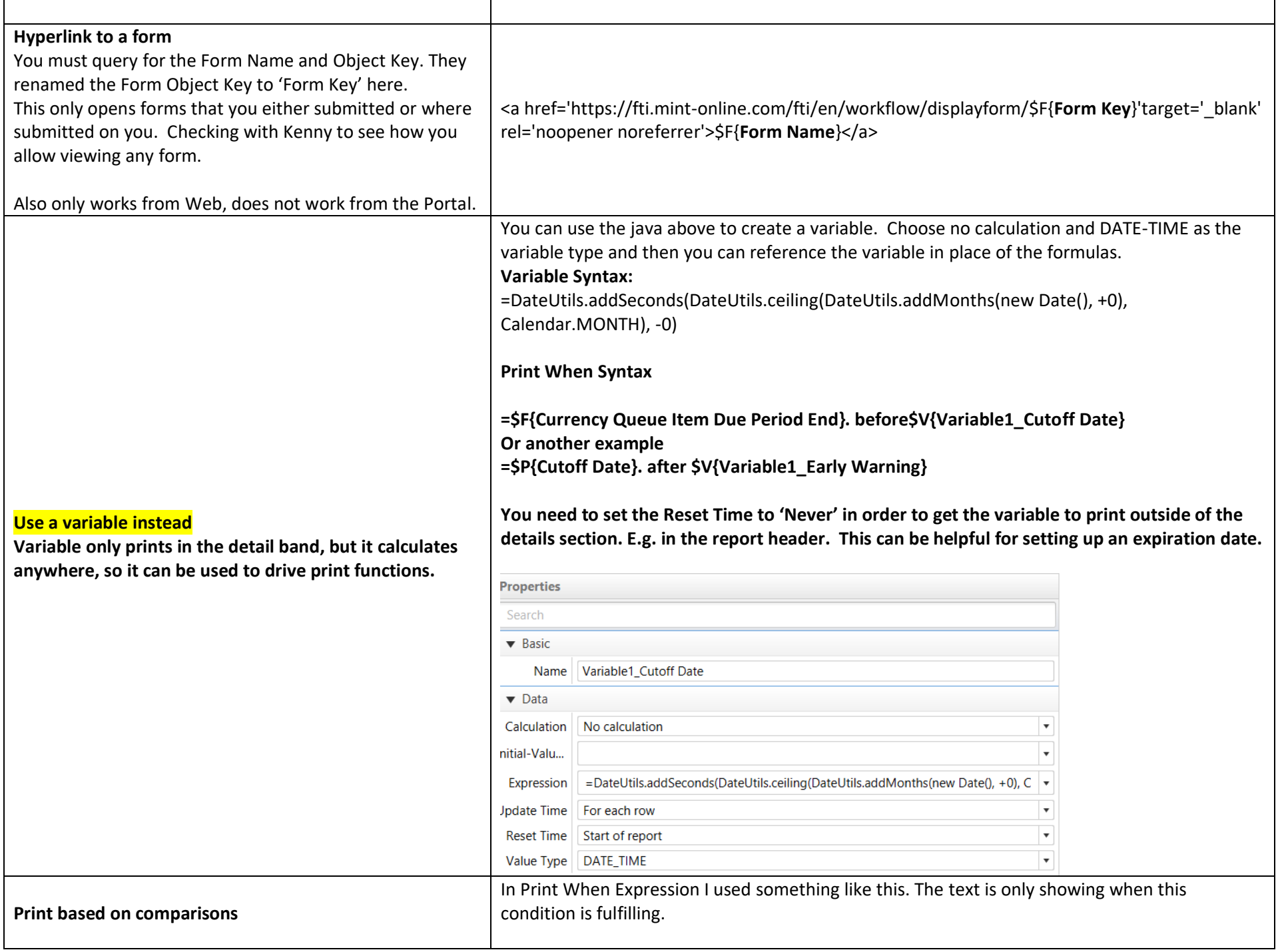

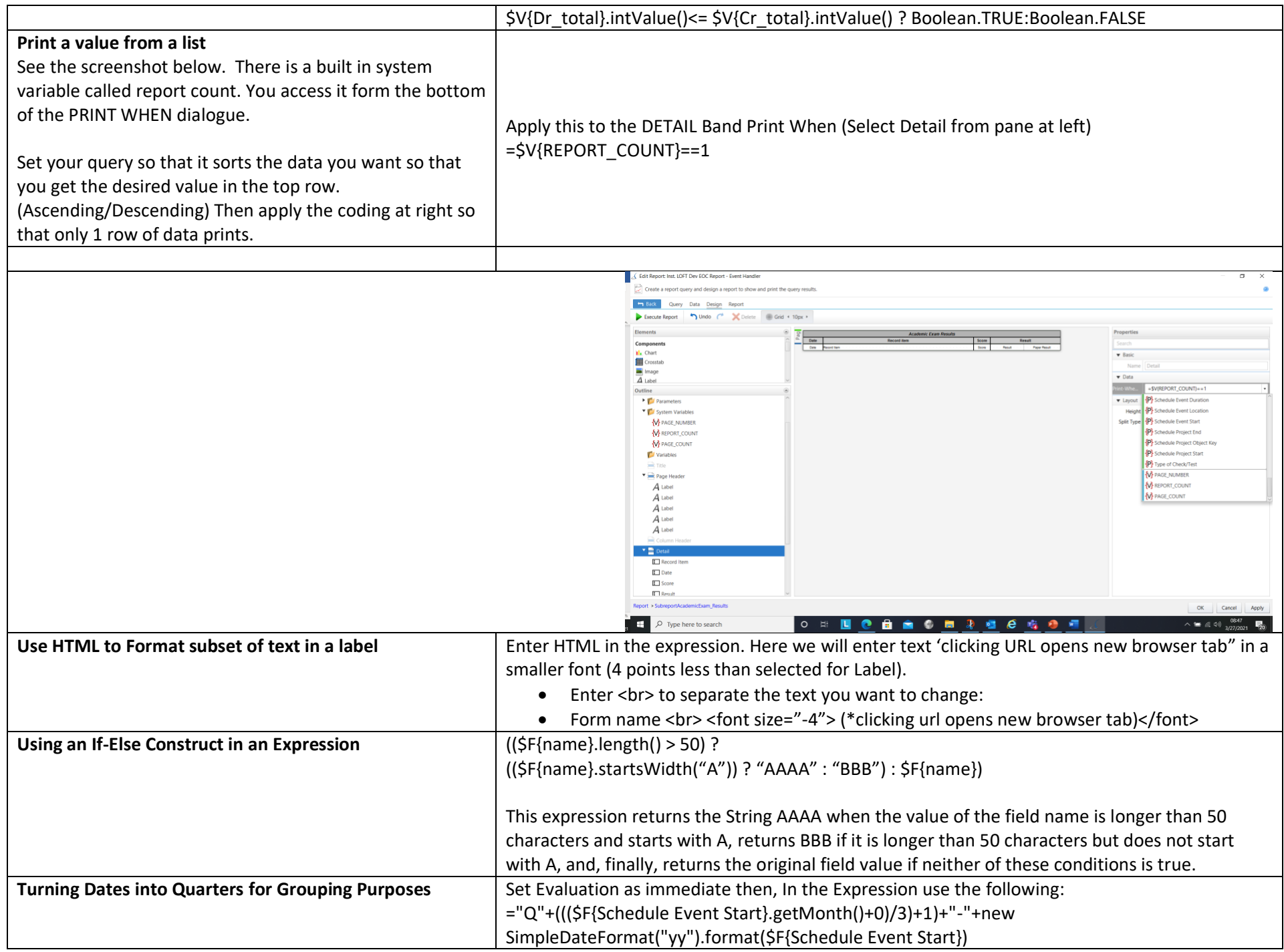

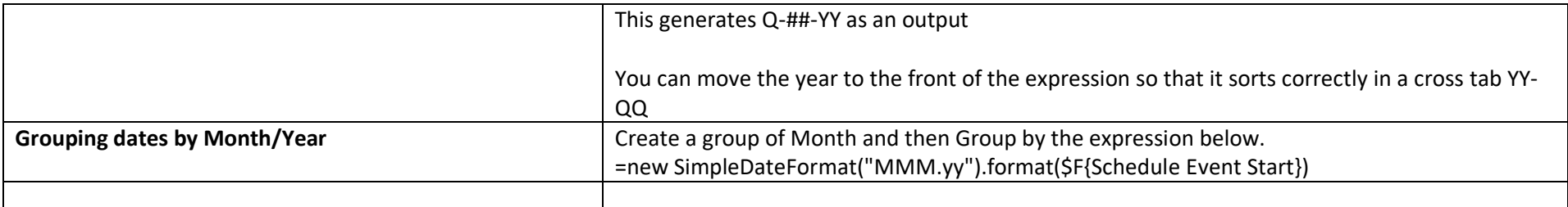

## Groovy and Java Code Samples

#### Table 2-4 Groovy and Java code samples

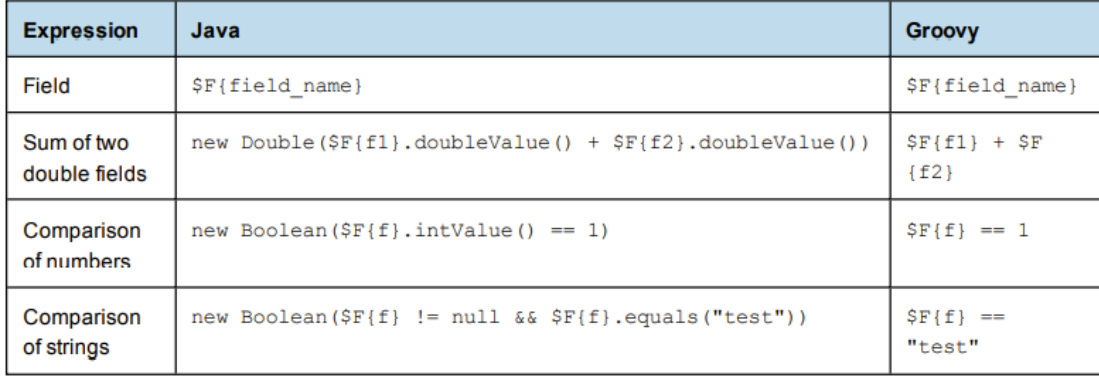

### . Content of the Report (bands)

- 1. **Title**: This band appears only on the first page of the report.
- 2. **Page header**: If you want your title to appear on each page, you can use this instead of the title band.
- 3. **Column header**.
- 4. **Group header**: This band does not appear by default. You have to add it by right-clicking on "Report" above the bands and selecting "Create Group". Groups are used to group your data according to the field you choose. You can add as many as you need. Just mind the order! You might want to move them further up or down.
- 5. **Details**: You can have one or more details band. Here you add the detailed data gathered from your SQL.
- 6. **Group footer**: Usually used to sum up amounts.
- 7. **Column footer**.
- 8. **Page footer**: Usually used to show the page number and date.
- 9. **Summary**: Mostly used when you want to add an additional page to your report to put some separate data, like a summary.
- 10. **Background**: Mostly used for document watermarks. For example, if a document is not completed and you want to make this apparent to the person reading it.

## Properties

- 1. Usually we use text fields to add data in the report (see *Palette* > *Basic elements* on the upper right).
- 2. Select a field from report and take a look at the "Properties" tab on the lower right.
- 3. There are 6 tabs: Appearance, Borders, Text Field, Inheritance, Hyperlink and Advanced.
- 4. "Advanced" contains all data from the others so you can make changes directly there.
- 5. You can change the font type, font size, styles, etc.
- 6. The field will show an "Expression". It can be a field name (e.g., \$F{field\_name}), variable (e.g., \$V{var\_name}), parameter (e.g., \$P{param\_name}), or resource (e.g., \$R{res\_name}). But it can also contain an expression like \$P{x}!=null ? \$F{x} : \$F{y}. This means if the parameter x is set then the field x shall be shown. Otherwise, field y shall be shown.
- 7. **Print when expression**: Probably the most used. It usually starts with "new Boolean(…)" and is used in case you want to hide a field. If you want to hide an entire line where all the fields are null, then you also have to select "Remove Line When Blank" and "Blank When NULL".
- 8. Pattern: If you have a sum, you probably want your number to appear in a particular way (e.g., for numbers like 1'000.00 you can use #,##0.00).
- 9. **Evaluation time**: The default is *Now*, but there might be cases when you want to evaluate the data per group.
- 10. Things like size and location, you can change them directly from Design.
- 11. You can also set properties for the report and for bands. For example, you can use **Print when expression** for a band if you only want it to appear in certain cases.

11.

## Page sizes in Pixels

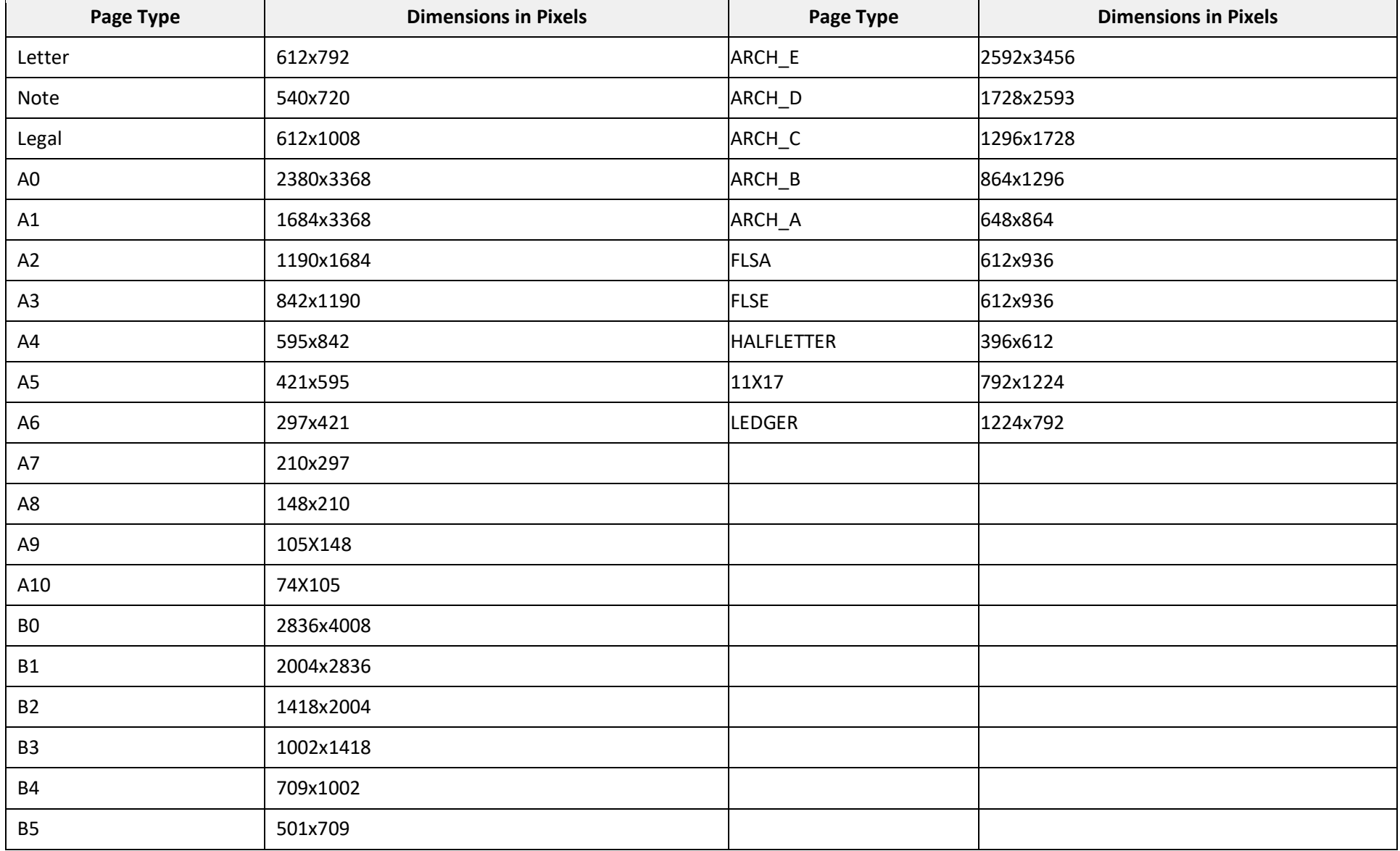